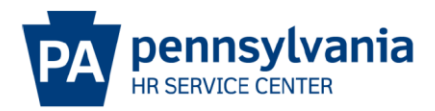

### **NEW HIRE EPAR SUBMISSION GUIDE**

### **Overview/Tips**

This EPAR form is used to fill a vacant position with an individual who has never been employed by the commonwealth.

Does the candidate currently work for the Commonwealth or did they in the past?

- If the candidate worked for the Commonwealth in the past and has a personnel number, this is a rehire action and a rehire EPAR should be submitted.
- If the candidate currently works for the Commonwealth, this may be a dual hire, promotion, demotion or reassignment action. The appropriate type of EPAR should be submitted.

For requests that include 10 or more employees, click [here](https://www.hrm.oa.pa.gov/Documents/epar-agency-mass-spreadsheet-quick-guide.docx) for MASS EPAR information.

Did you complete the EPAR worksheet? This provides needed information to make completing this PAR request easy. Click [here](https://erc.enwisen.com/ASI/Toolset/DownloadPosting.aspx?code=5991a) to download a copy.

#### **EPAR Form**

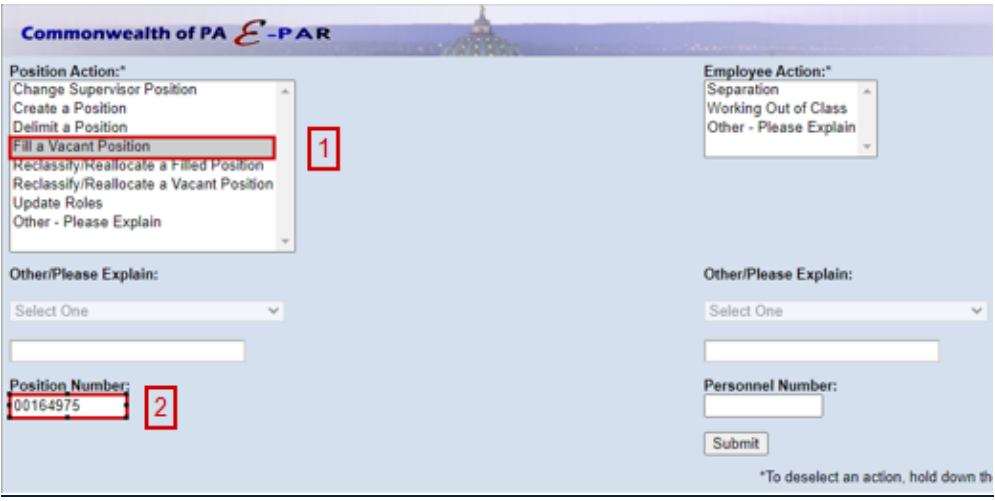

**11** Choose Fill a Vacant Position under Position Action

Enter the 8-digit position number of a vacant position and click submit.

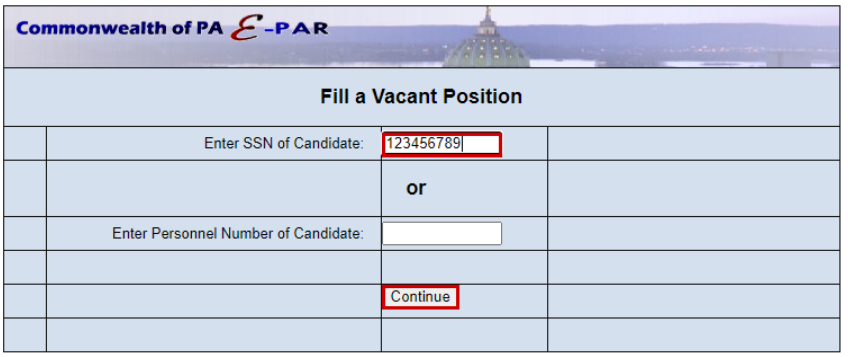

Enter the SSN of the candidate and click continue. If results appear, the appropriate action may be a rehire, dual hire, promotion, demotion, or reassignment action. Submit the appropriate type of EPAR.

# **Vacancy Information**

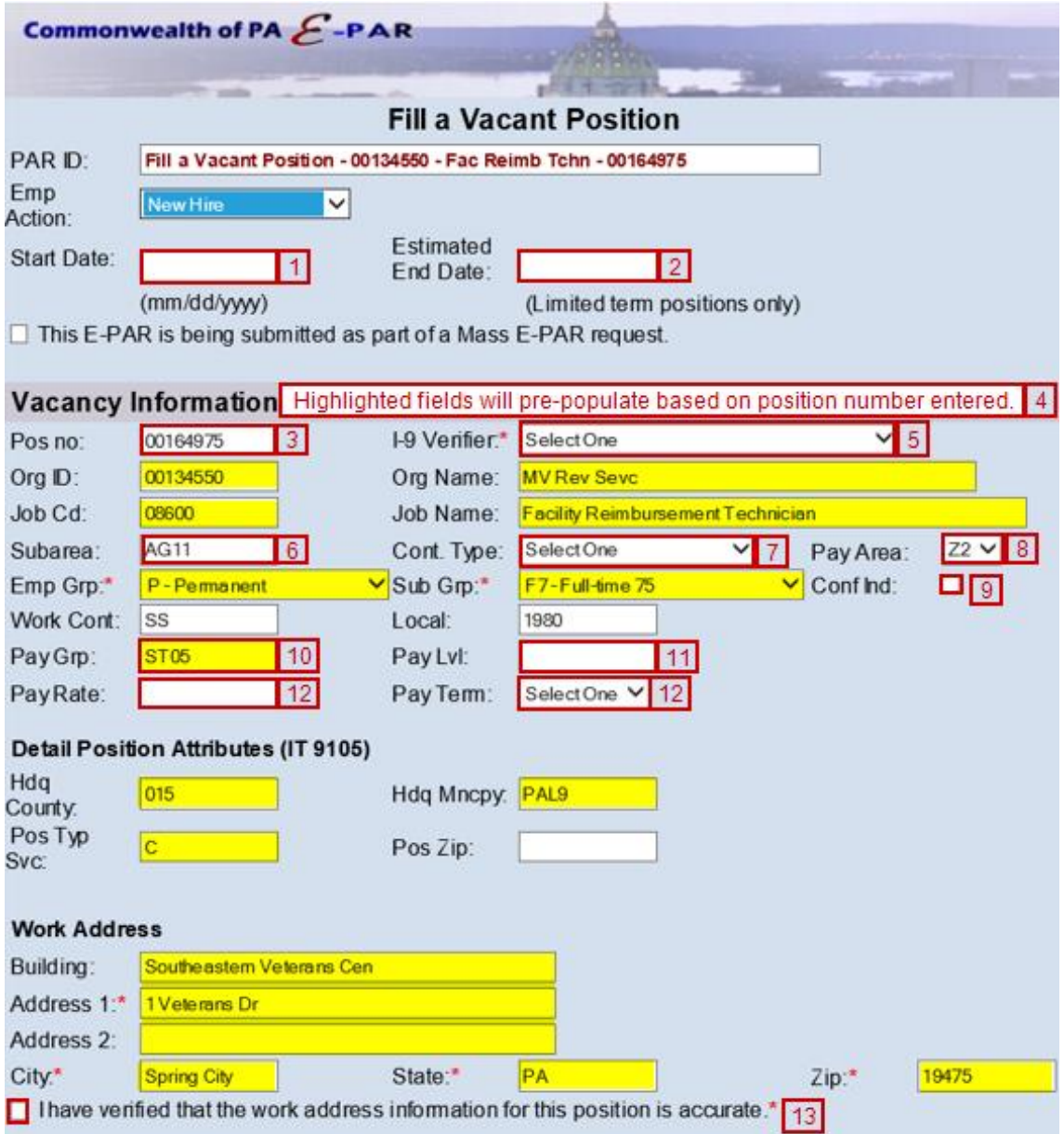

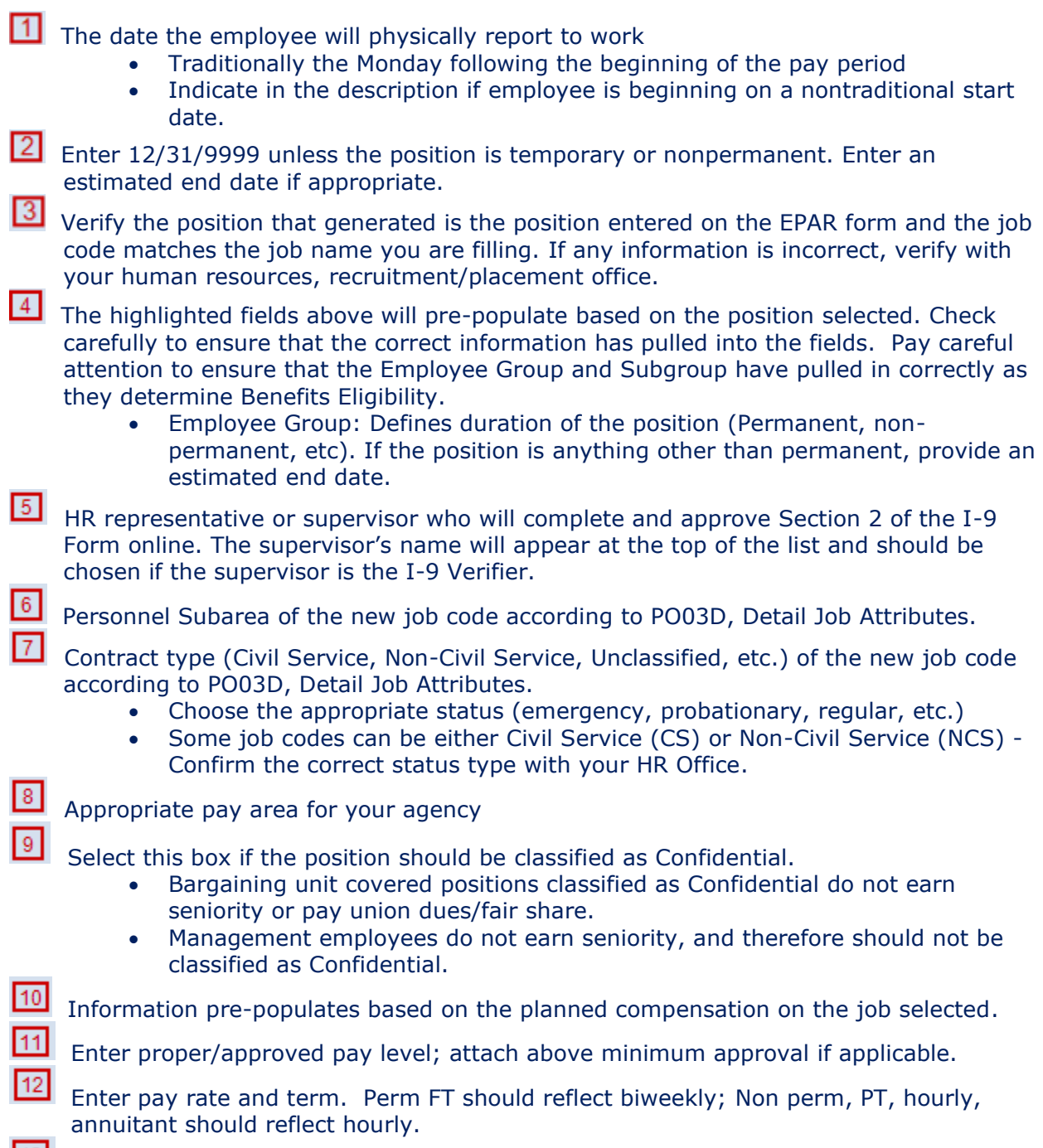

**13** Checkbox to verify the work address is correct.

# **Employee Information**

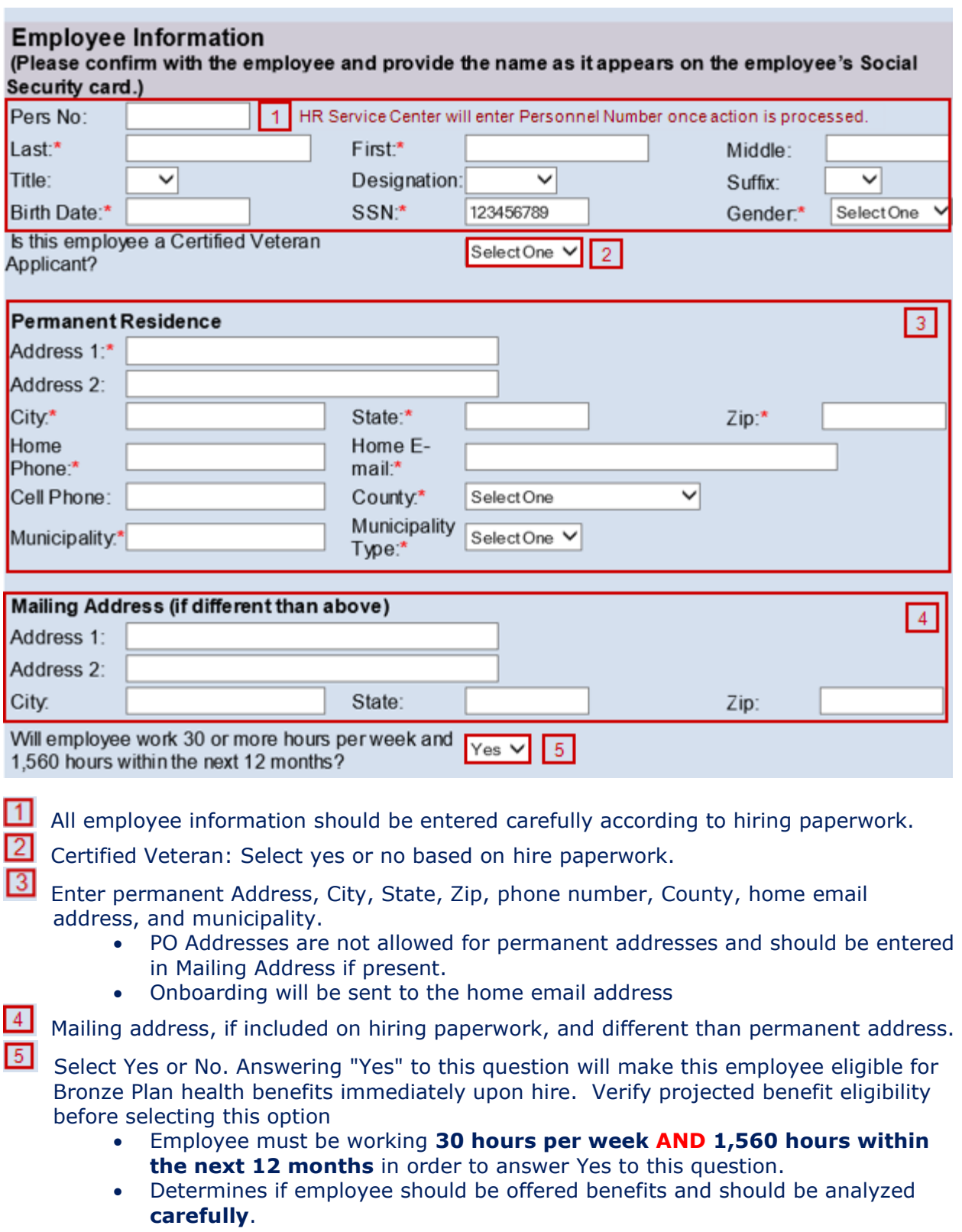

#### **HR Information**

**NOTE**: The fields below will be completed by the HR Office once the EPAR is moved. This part of the screen is only visible if you click view HR fields.

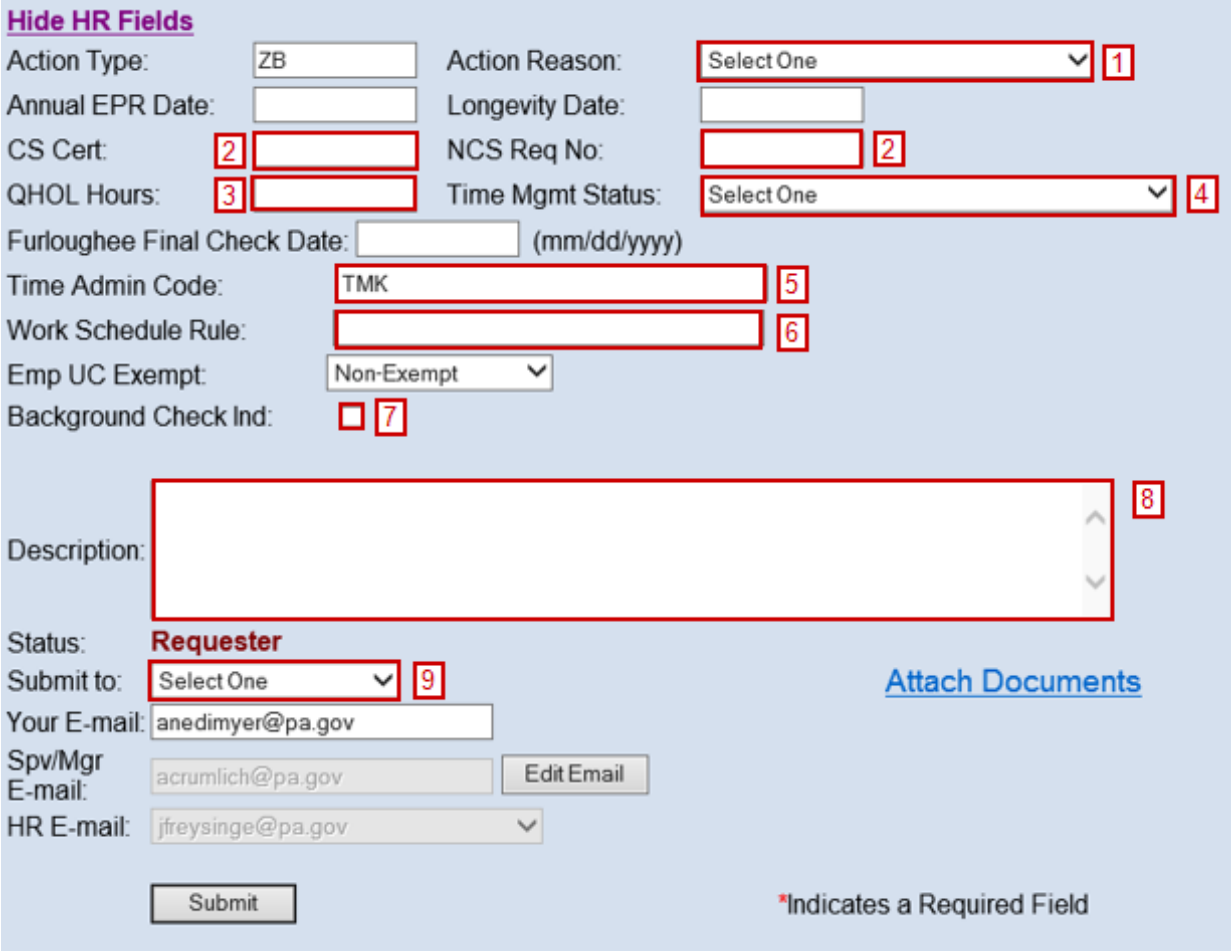

The following will be entered by Agency HR office.

π  $\vert$ <sub>2</sub>

Select an Action Reason.

- Input either a CS Cert # or NCS Req # depending on contract type.
	- If the contract type reflects Civil Service a CS cert # is **required.**
	- Appropriate NCS Req# of senior level approval if required

8 Number of paid holiday hours the employee is entitled (based on bargaining unit/contract).

Time Management Status

- $\bullet$  0 = external employees
- $\bullet$  1 = positive reporting (reports hours worked, non-perm)
- $\bullet$  9 = negative reporting (reporting not necessary, perm)
- 7 = quasi positive reporting (used by Fish& Boat, LCB, and PennDOT).
- Add any exceptions to these rules in the description field.

<sup>5</sup>/<sub>3</sub>-digit timekeeper code to provide access to employee's time records

Input appropriate Work Schedule Rule.

- Specify if Additional Time ID field should be blank
- Utilize the work schedule look up tool
- Annuitants should use a BNOHR schedule unless the agency has an exception.
- Add any exceptions to the description field.

Background Check Ind: If checked, EE correspondence will reflect: Your appointment to this position is conditional upon satisfactory completion of an employment background investigation.

B Description: Enter comments as needed and attach any necessary documents such as pay approval.

• Non-perm - indicate if the employee is anticipated to work more than 750 hours in the calendar year.

**9** Choose appropriate option based on your agency's chain of approval and click submit.

## **References**

[Personnel Rules \(MD 505.7 Amended\)](https://www.oa.pa.gov/policies/md/documents/505_7.pdf)

[Benefits Alert 2012-08 \(Permanent Residences and Mailing Addresses\)](https://www.hrm.oa.pa.gov/Alerts-and-Transactions/Documents/Benefit%20Alerts/Benefits%20Alert%202012-08%20-%20Permanent%20Residence%20Mailing%20Address.doc)

[Civil Service Rules](http://www.pacodeandbulletin.gov/Display/pacode?file=/secure/pacode/data/004/subpartXVAtoc.html&d=reduce)

[Personnel Administration Alert 2012-12 \(Revision to EPAR Form and Procedures to Support](https://www.hrm.oa.pa.gov/Alerts-and-Transactions/Documents/Pers%20Admin%20Alerts/PA%20Alert%202012-12%20-%20Onboarding%20E-PAR%20Process%20Changes%20Revised120312.doc)  [Onboarding](https://www.hrm.oa.pa.gov/Alerts-and-Transactions/Documents/Pers%20Admin%20Alerts/PA%20Alert%202012-12%20-%20Onboarding%20E-PAR%20Process%20Changes%20Revised120312.doc) – Revised)

[Personnel Administration Alert 2011-04 \(Appointment, Transfer, Leave Without Pay and](https://www.hrm.oa.pa.gov/Alerts-and-Transactions/Documents/Pers%20Admin%20Alerts/PA_Alert_2011_04_Appt_Trf_LWOP_Sep_Dates.doc)  [Separation Action Effective Dates\)](https://www.hrm.oa.pa.gov/Alerts-and-Transactions/Documents/Pers%20Admin%20Alerts/PA_Alert_2011_04_Appt_Trf_LWOP_Sep_Dates.doc)

[Management Directive 515.2 \(Transfer of Employees from One Agency to Another\)](https://www.oa.pa.gov/Policies/md/Documents/515_2.pdf) OA Website – [Hiring Employees Page](https://www.hrm.oa.pa.gov/hire-sep/Hiring/Pages/default.aspx)

[Management Directive 530.11 \(Benefit Eligibility of Permanent and Nonpermanent](https://www.oa.pa.gov/Policies/md/Documents/530_11.pdf)  [Employees\)](https://www.oa.pa.gov/Policies/md/Documents/530_11.pdf)